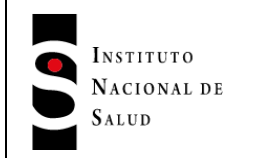

**Versión: 1.1**

2020-04-14

Página 1 de 13

# **INVENTARIO DE SERVICIOS SIHEVI REST API**

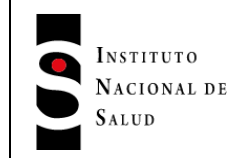

Versión: 1.1

2020-04-14

Página 2 de 13

## **TABLA DE CONTENIDO**

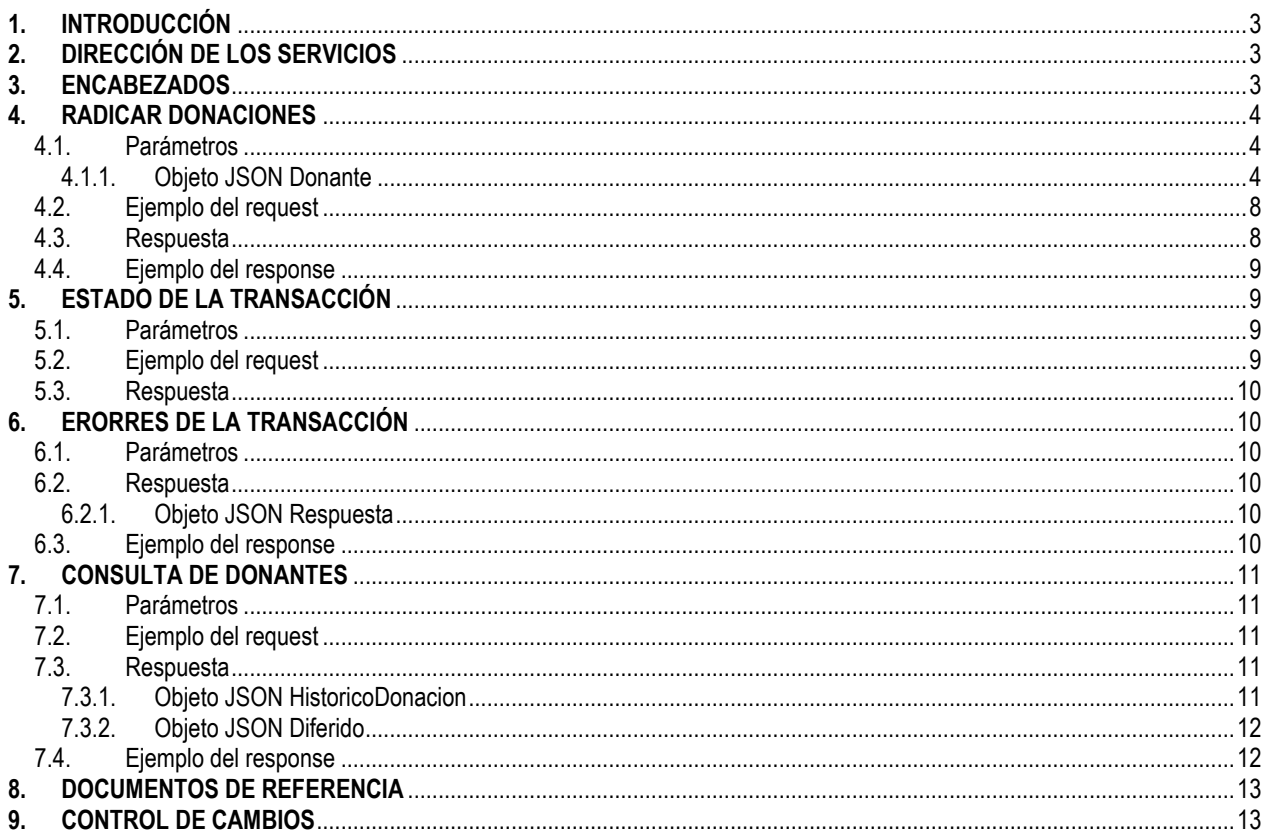

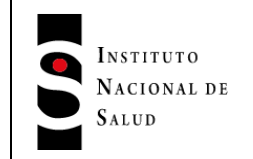

**Versión: 1.1**

2020-04-14

Página 3 de 13

### <span id="page-2-0"></span>**1. INTRODUCCIÓN**

El Servicio Web SIHEVI API se desarrolló con el fin de brindar una colección de funcionalidades de consulta y actualización en la base de datos de Donantes y Confirmatorias de SIHEVI. Esta colección de servicios está dirigido a los Sistemas de Información de Bancos de Sangre, Servicios Transfusionales y demás entidades relacionadas.

Como tecnología de base para la comunicación e intercambio de mensajes se establece JSON como el formato de mensaje y transmisión por HTTP(S).

Es importante tener en cuenta que los siguientes documentos hacen parte integral del presente documento y su consulta es obligatoria si se desea realizar una integración con SIHEVI API:

- Catálogo de variables
- Anexo: Listado de Aseguradoras
- Anexo: Listado de Bancos de Sangre
- Anexo: Listado de Servicios Transfusionales

**IMPORTANTE:** Como medida definitiva debe asegurarse que el intercambio de información se realiza única y exclusivamente mediante el protocolo HTTP encapsulado en SSL en ambiente de producción (HTTPS).

## <span id="page-2-1"></span>**2. DIRECCIÓN DE LOS SERVICIOS**

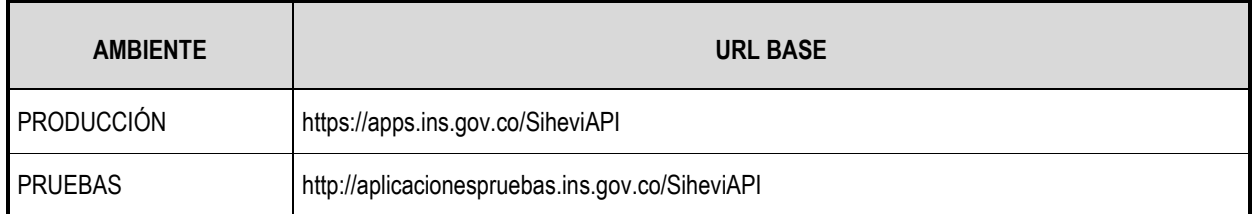

### <span id="page-2-2"></span>**3. ENCABEZADOS**

Para acceder las operaciones del servicio, cada mensaje debe contener los siguientes encabezados (Header):

**HTTP Authorization:** el cliente debe enviar sus credenciales (usuario y contraseña) de acceso a SIHEVI codificadas en Base64.

Authorization: Basic user:password (codificados en Base64)

**Content-Type:** el cliente debe enviar el parámetro que define el formato del contenido como JSON.

Content-Type: application/json

El usuario y contraseña identifica y autentica al usuario que accede al servicio. Además, permite identificar el perfil definido en el sistema SIHEVI, para cada servicio se definen los perfiles permitidos.

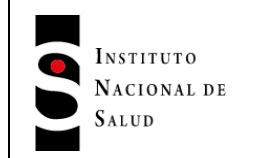

**Versión: 1.1**

2020-04-14

Página 4 de 13

### <span id="page-3-0"></span>**4. RADICAR DONACIONES**

#### Método: POST

Ubicación: Donacion/Radicar

Descripción: Este servicio permite registrar datos de nuevas donaciones o actualizar algunas variables de donaciones ya existentes. Es un servicio asíncrono, esto implica que el servicio recibe un lote de registros de donaciones y los procesa en segundo plano, responde si se recibieron los datos, pero no muestra el resultado detallado hasta que termina de procesar el lote. El servicio permite el acceso a usuarios con los perfiles: Banco o Banco y Servicio.

### <span id="page-3-1"></span>**4.1. Parámetros**

A continuación, se describen los parámetros que recibe el servicio, se debe tener en cuenta que los parámetros deben ser enviados en el BODY del request:

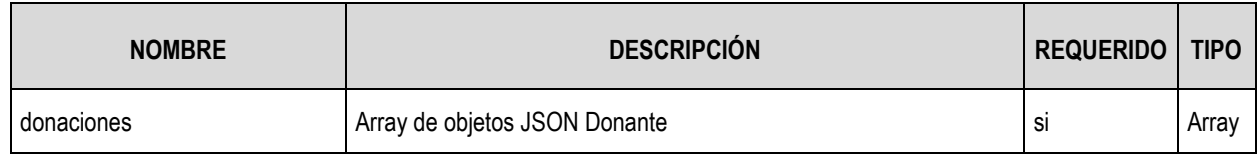

#### <span id="page-3-2"></span>**4.1.1. Objeto JSON Donante**

El objeto Donante corresponde a un registro de donación y consta de las siguientes variables:

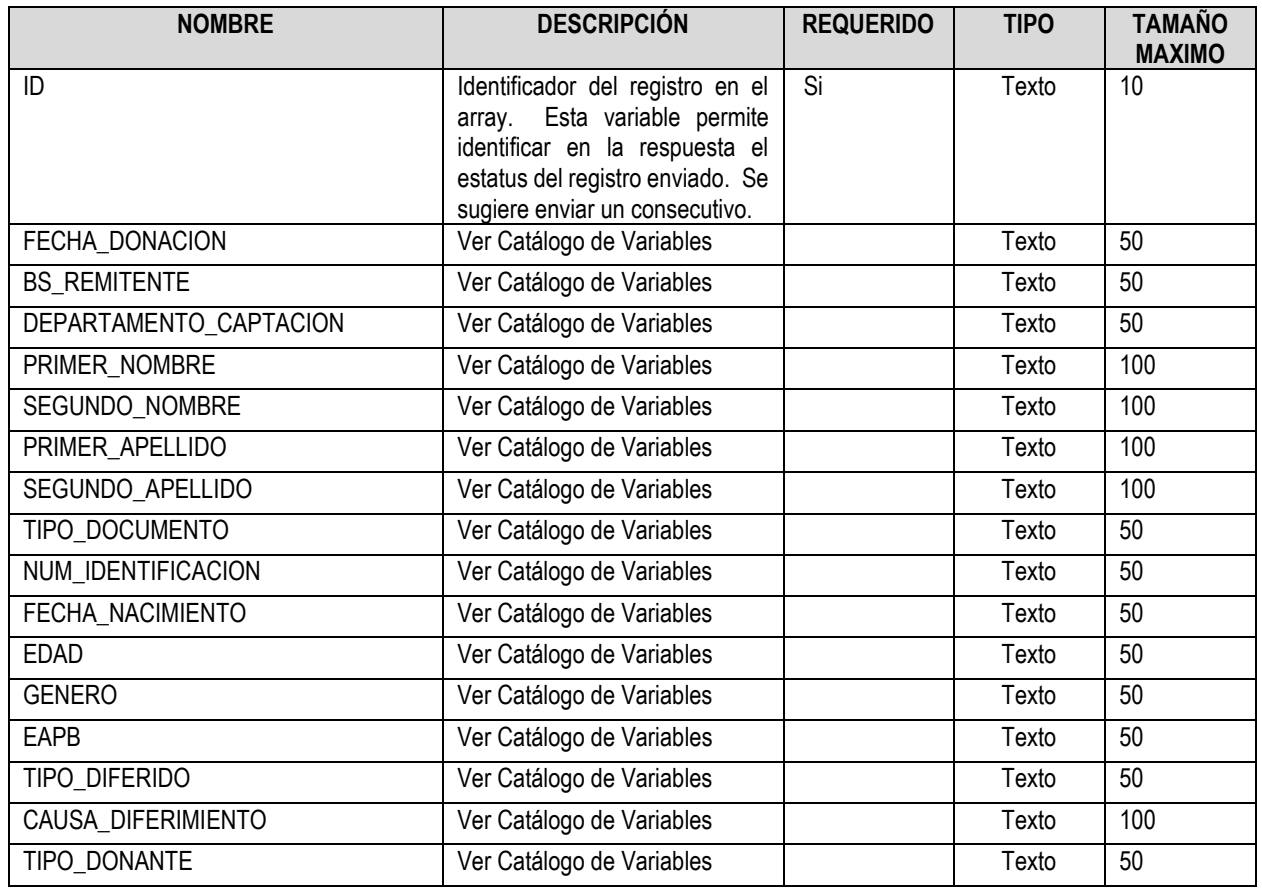

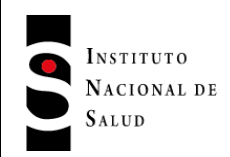

**Versión: 1.1**

2020-04-14

Página 5 de 13

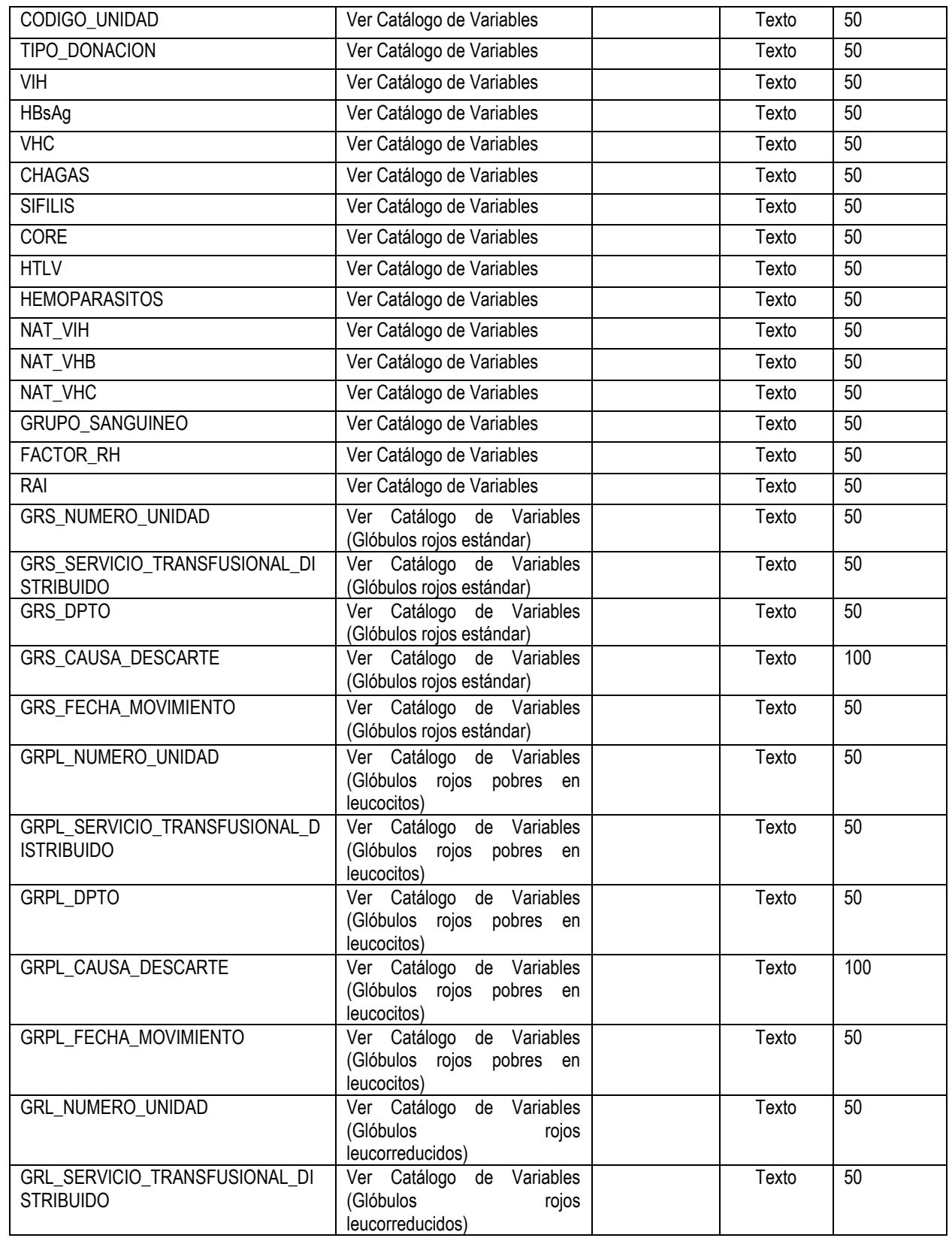

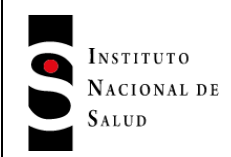

**Versión: 1.1**

2020-04-14

Página 6 de 13

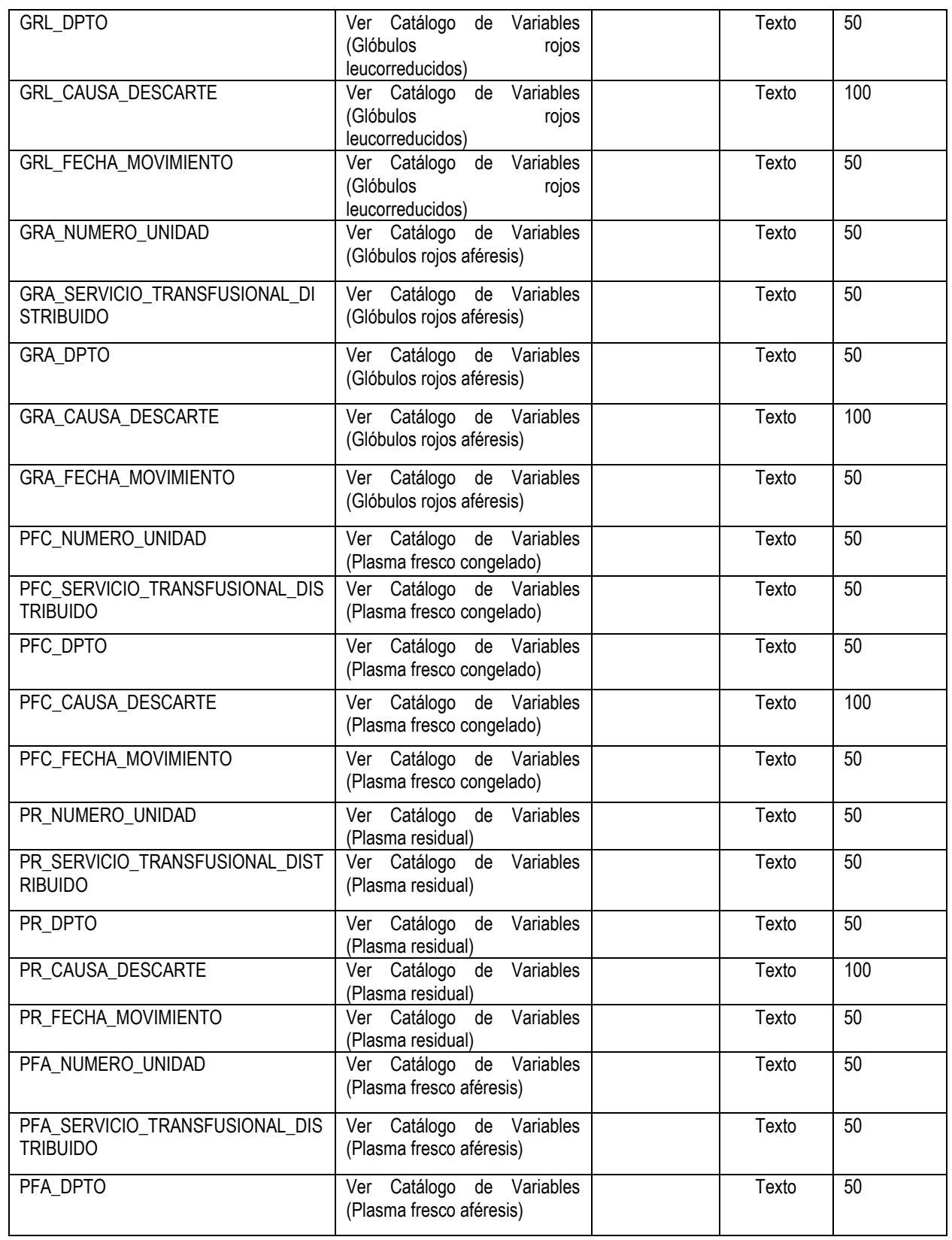

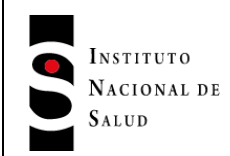

**Versión: 1.1**

2020-04-14

Página 7 de 13

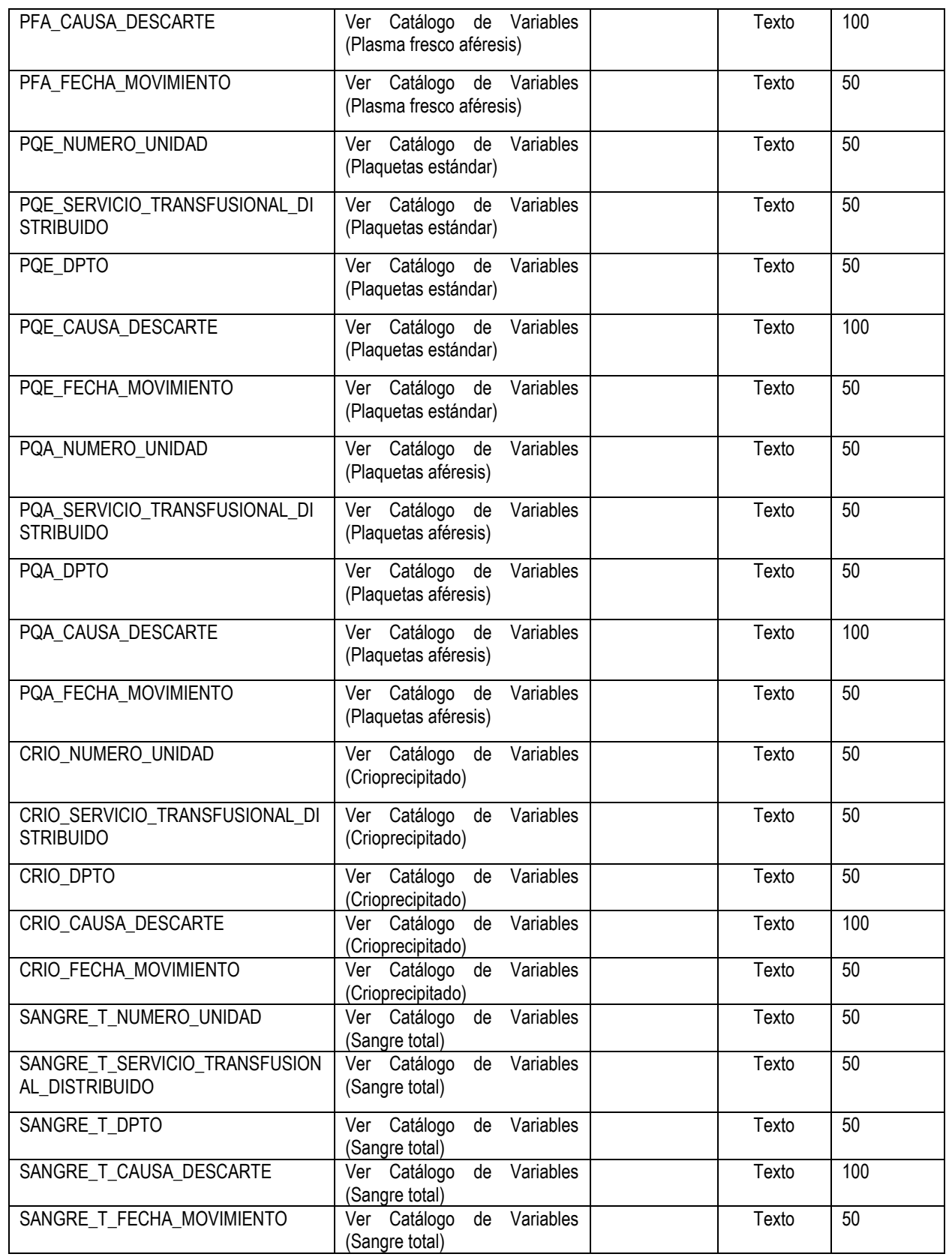

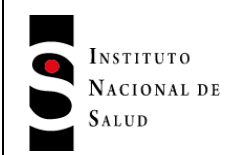

**Versión: 1.1**

2020-04-14

Página 8 de 13

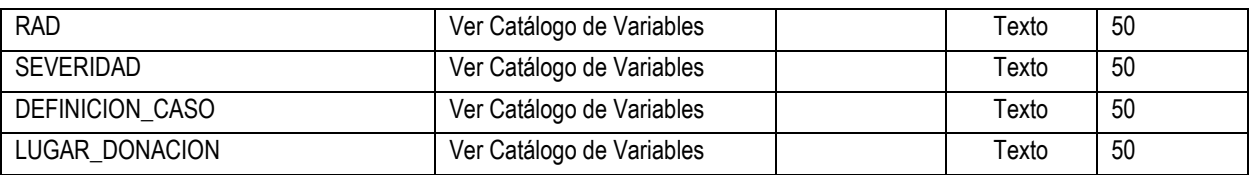

### <span id="page-7-0"></span>**4.2. Ejemplo del request**

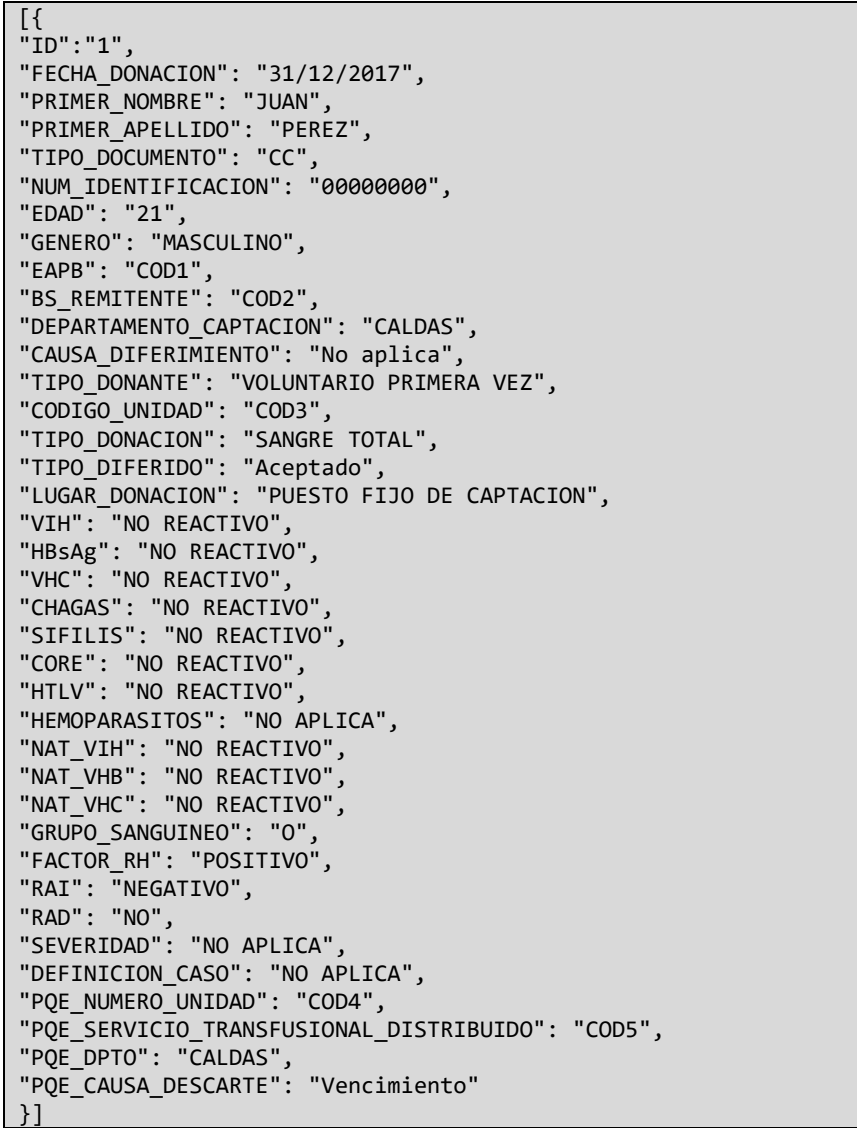

#### <span id="page-7-1"></span>**4.3. Respuesta**

El sistema procesa el lote de donaciones como una unidad, por tal razón se utiliza el término TRANSACCIÓN para definir el procesamiento del lote de donaciones. A continuación, se describen las variables que retorna el servicio:

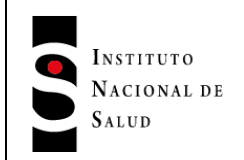

**Versión: 1.1**

2020-04-14

Página 9 de 13

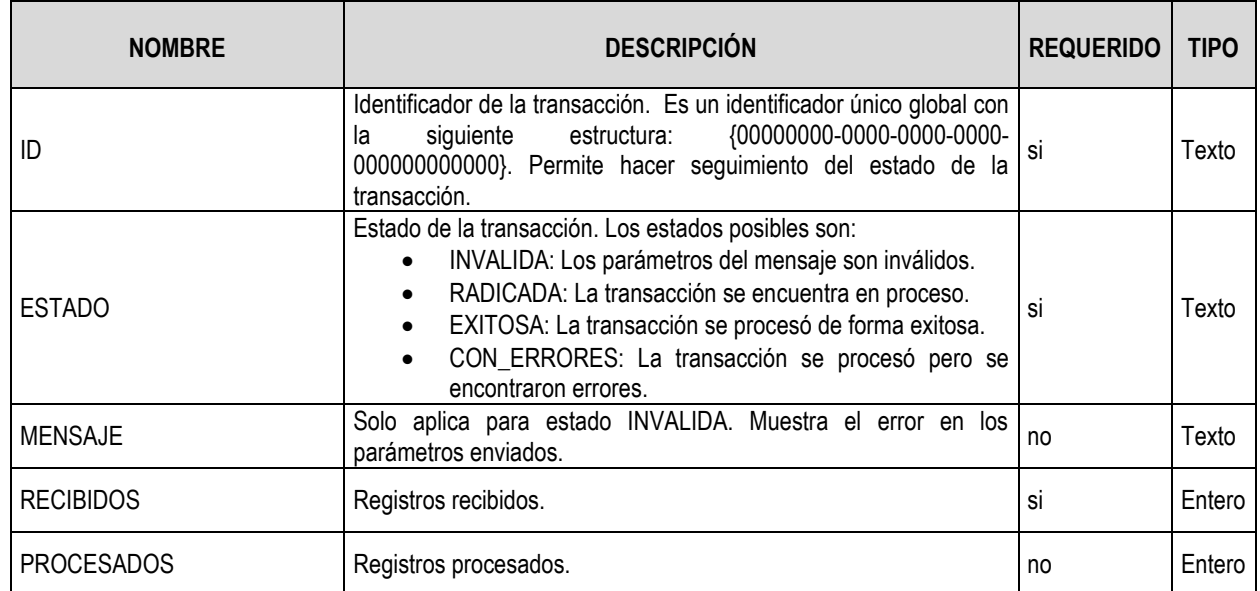

### <span id="page-8-0"></span>**4.4. Ejemplo del response**

```
{
"ID": "00000000-0000-0000-0000-000000000000",
"ESTADO": "RADICADA",
"MENSAJE": "Datos recibidos.",
"RECIBIDOS": 1,
"PROCESADOS": 0
}
```
## <span id="page-8-1"></span>**5. ESTADO DE LA TRANSACCIÓN**

Método: GET

Ubicación: Donacion/EstadoTransaccion

Descripción: Este servicio permite consultar el estado de la transacción (entiéndase procesamiento del lote de donaciones). El servicio permite el acceso a usuarios con los perfiles: Banco o Banco y Servicio.

### <span id="page-8-2"></span>**5.1. Parámetros**

A continuación, se describen los parámetros que recibe el servicio, se debe tener en cuenta que los parámetros deben ser enviados como parte del request:

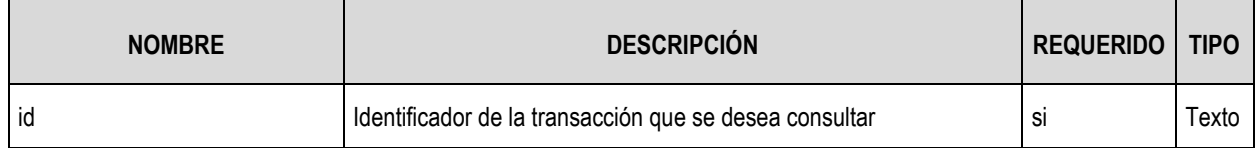

### <span id="page-8-3"></span>**5.2. Ejemplo del request**

SiheviAPI/Donacion/EstadoTransaccion?id=00000000-0000-0000-0000-000000000000

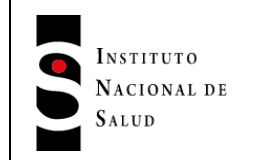

**Versión: 1.1**

2020-04-14

Página 10 de 13

### <span id="page-9-0"></span>**5.3. Respuesta**

La respuesta es la misma descrita en la sección 4.2.

### <span id="page-9-1"></span>**6. ERORRES DE LA TRANSACCIÓN**

Método: GET

Ubicación: Donacion/ErroresTransaccion

Descripción: Este servicio permite consultar los errores encontrados en la transacción (entiéndase procesamiento del lote de donaciones), si los hay. Este servicio solo aplica si el estado de la transacción es CON\_ERRORES. El servicio permite el acceso a usuarios con los perfiles: Banco o Banco y Servicio.

#### <span id="page-9-2"></span>**6.1. Parámetros**

Los parámetros son los mismos descritos en la sección 5.1.

#### <span id="page-9-3"></span>**6.2. Respuesta**

El servicio retorna los errores de cada uno de los registros de donación enviados. A continuación, se describen las variables que retorna el servicio:

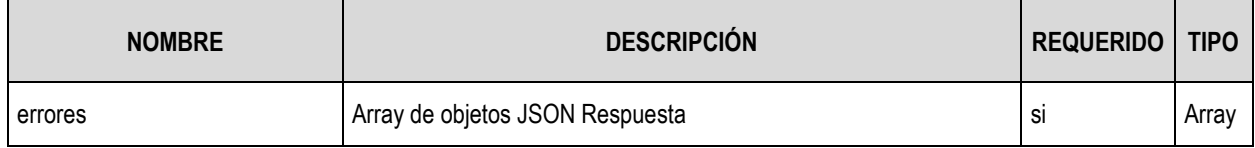

#### <span id="page-9-4"></span>**6.2.1. Objeto JSON Respuesta**

El objeto Respuesta corresponde a los errores encontrados en un registro de donación y consta de las siguientes variables:

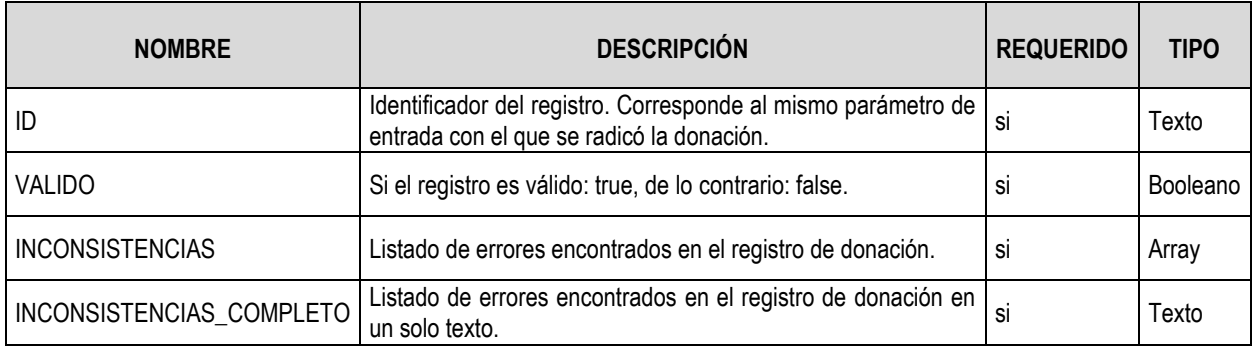

#### <span id="page-9-5"></span>**6.3. Ejemplo del response**

```
{
"ID": "1",
"VALIDO": false,
"INCONSISTENCIAS": [
   "El usuario autenticado pertenece a un banco de sangre diferente del que desea registrar."
],
```
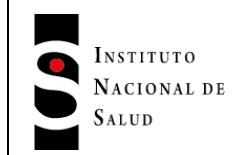

**Versión: 1.1**

2020-04-14

Página 11 de 13

"INCONSISTENCIAS\_COMPLETO": "[El usuario autenticado pertenece a un banco de sangre diferente del que desea registrar.]" }

## <span id="page-10-0"></span>**7. CONSULTA DE DONANTES**

Método: GET

Ubicación: Donacion/ConsultaDonante

Descripción: Este servicio permite consultar el historial de donaciones de una persona y si se encuentra diferido. El servicio permite el acceso a usuarios con los perfiles: Consulta, Banco o Banco y Servicio.

#### <span id="page-10-1"></span>**7.1. Parámetros**

A continuación, se describen los parámetros que recibe el servicio, se debe tener en cuenta que los parámetros deben ser enviados como parte del request:

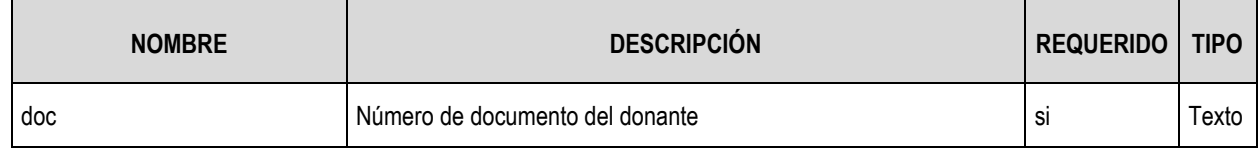

#### <span id="page-10-2"></span>**7.2. Ejemplo del request**

SiheviAPI/Donacion/ConsultaDonante?doc=00000000

#### <span id="page-10-3"></span>**7.3. Respuesta**

El servicio retorna el historial de donaciones del documento enviado y si tiene información de diferimiento relacionada. A continuación, se describen las variables que retorna el servicio:

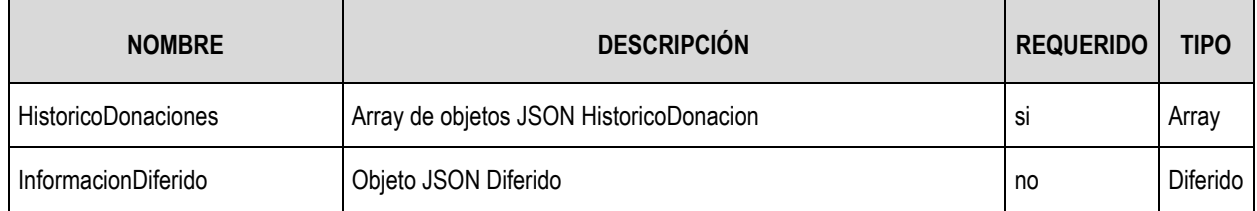

### <span id="page-10-4"></span>**7.3.1. Objeto JSON HistoricoDonacion**

El objeto HistoricoDonacion corresponde a registros de donaciones reportadas por los bancos de sangre del documento consultado. Consta de las siguientes variables:

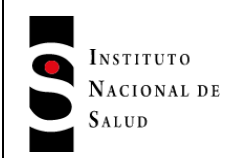

2020-04-14

Página 12 de 13

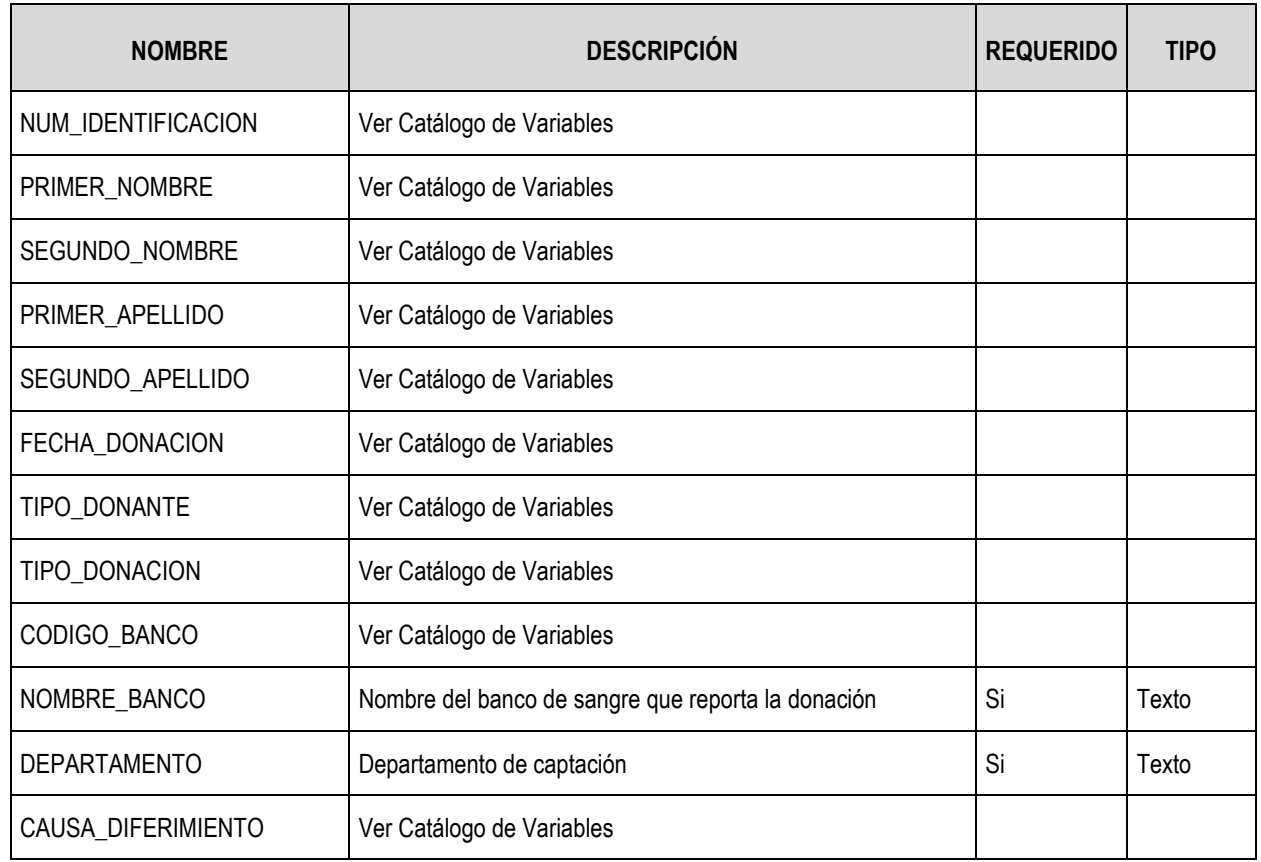

### <span id="page-11-0"></span>**7.3.2. Objeto JSON Diferido**

El objeto Diferido corresponde a la información del diferimiento (si existe) del donante:

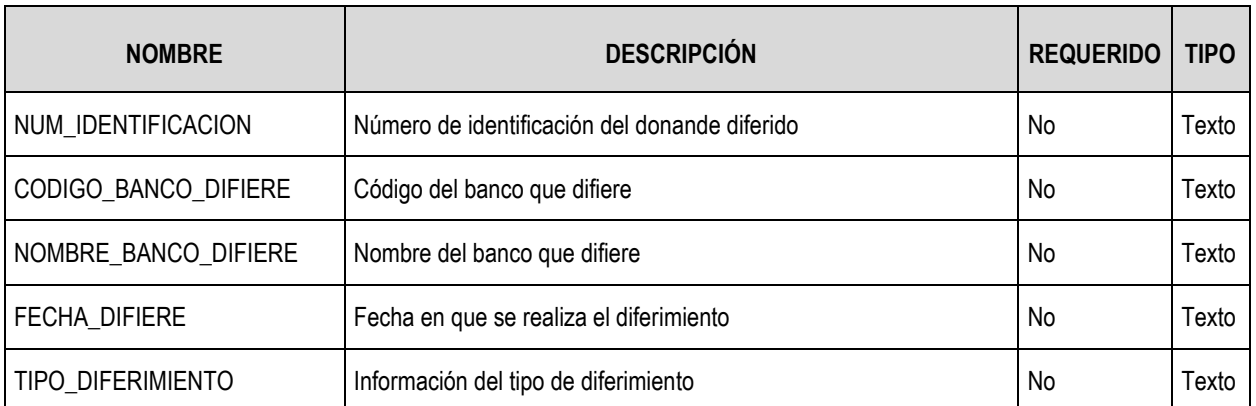

### <span id="page-11-1"></span>**7.4. Ejemplo del response**

```
{
"HistoricoDonaciones": [
   {
"NUM_IDENTIFICACION": "000000",
```
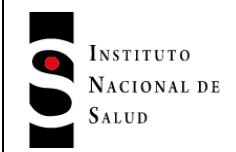

**Versión: 1.1**

2020-04-14

Página 13 de 13

```
"PRIMER_NOMBRE": "JOSE",
"SEGUNDO_NOMBRE": null,
"PRIMER_APELLIDO": "PEREZ",
"SEGUNDO_APELLIDO": null,
"FECHA_DONACION": "02/05/2017",
"TIPO_DONANTE": "Diferido Temporal",
"TIPO_DONACION": null,
"CODIGO_BANCO": "COD1 ",
"NOMBRE_BANCO": "BANCO ABC",
"DEPARTAMENTO": "SANTANDER",
"CAUSA_DIFERIMIENTO": "Condiciones fisicas"
}
],
"InformacionDiferido": {
"NUM_IDENTIFICACION": null,
"CODIGO_BANCO_DIFIERE": null,
"NOMBRE_BANCO_DIFIERE": null,
"FECHA_DIFIERE": null,
"TIPO_DIFERIMIENTO": null
}
}
```
### <span id="page-12-0"></span>**8. DOCUMENTOS DE REFERENCIA**

- RESTful Web services: The basics <https://www.ibm.com/developerworks/library/ws-restful/index.html>
- Introducing JSON <https://json.org/>
- Hypertext Transfer Protocol (HTTP/1.1): Authentication <https://tools.ietf.org/html/rfc7235>

## <span id="page-12-1"></span>**9. CONTROL DE CAMBIOS**

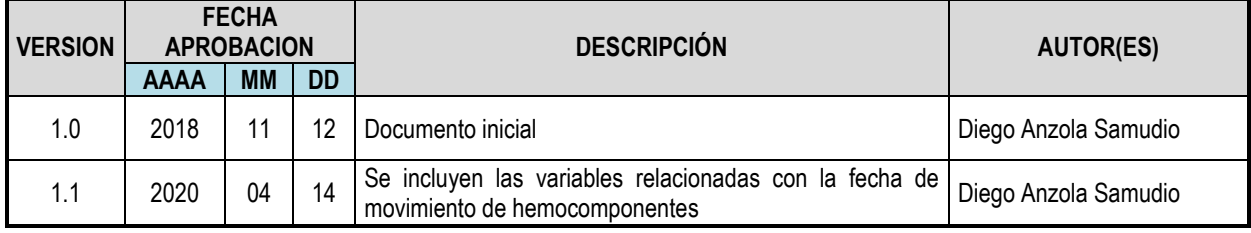

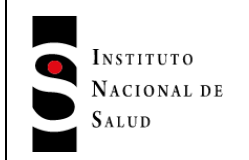

**Versión: 1.1**

2020-04-14

Página 14 de 13

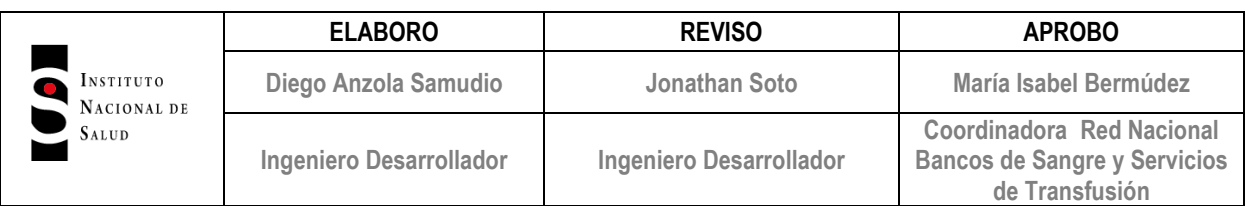